## プログラム 2 疾病治療用プログラム

高度管理医療機器 放射線治療計画プログラム JMDN:40887003

# 放射線治療計画支援ソフトウェア **FRT 931** 型

## 【警告】

「使用方法」 品目が表示、又は出力する自動輪郭作成の結果や、線量変換、 線量積算の結果は、必ずしも臨床的に使用可能な精度を有してい るとは限りません。治療計画に利用する際には、必ず使用者が確 認を行い、使用者の責任において利用してください。

#### **\*\***【形状・構造及び原理等】

## 1. 概要

本品目は、汎用コンピュータにインストールして使用するプロ グラムである。

画像診断装置で撮影した医用画像、放射線治療計画装置で作成 した放射線治療計画情報から、臓器及び照射領域の輪郭作成、 線量変形、線量合算、線量分布の表示・解析、画像フュージョ ンを行い、放射線治療計画装置にデータを転送することにより、 放射線治療計画を支援するものである。線量計算機能は含まな い。

本品目をインストールした汎用コンピュータは、画像診断装 置・画像サーバ・放射線治療計画装置とネットワークで接続さ れ DICOM で通信を行う。本品目の典型的な構成例を下図に示 す。

本品目上での操作は、本品目をインストールした汎用コンピュ ータ上、及びクライアントコンピュータ上から可能である。ま た、輪郭作成機能については、ネットワーク上の他の装置から の要求により操作が可能である。

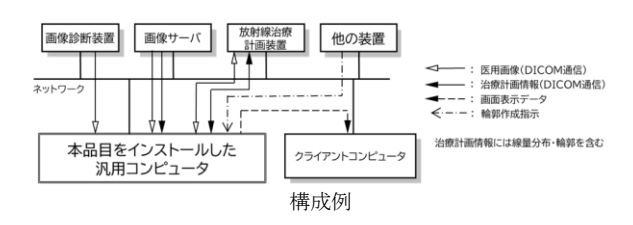

#### 【使用目的又は効果】

画像診断装置で撮影した医用画像、放射線治療計画装置で作成 した放射線治療計画情報の処理及び表示を行うことにより、放 射線治療計画を支援すること。なお、線量計算機能は含まな い。

## 【使用方法等】

#### 〈インストール方法〉

本品目は、下記の仕様を満たす汎用IT機器に、取扱説明書に記 載された手順でインストールして使用する。

■本体コンピュータ (スタンドアローンタイプ)

性能仕様:

OS:Windows 10以上

CPU::8コア以上、2.0GHz以上、Intel AVX対応

- メモリ:16GB以上
- ストレージ:180GB以上
- ■本体コンピュータ(サーバータイプ)
- 性能仕様:
	- OS:Windows Server 2019以上 CPU::8コア以上、2.0GHz以上、Intel AVX対応 メモリ:32GB以上
	- ストレージ:180GB以上
- ・本品目に組み合わせて使用するクライアントコンピュータ、 およびディスプレイは下記の仕様に適合すること。
- ■クライアントコンピュータ:
- 性能仕様:
- OS:Windows 10以上
- CPU::2コア以上、2.0GHz以上、Intel CPU
- メモリ:2GB以上
- ストレージ:80GB以上
- ■モニタ (サーバ用)
- 性能仕様:1280×1024ピクセル以上の解像度を有すること。 ■モニタ (スタンドアローン、又はクライアント用)
- 性能仕様:1920×1080ピクセル以上の解像度を有すること。

#### 〈使用方法〉

- 1. 使用前の準備
- (1) モニタ、本品目をインストールした機器及び付属品のコー ド類が接続されていることを確認し、電源スイッチを入 れる。
- (2) 設定メニューを開き、画像診断装置(CT、MR、CR、PET、 SPECT)又は放射線治療計画装置との間でデータが送受 信できるようにデータ接続の初期設定を行う。
- (3) 本品目を起動する。
- 2. 操作
- (1) 画像フュージョン
	- 2シリーズの医用画像データ (CT、MR、PET、SPECT) を読み込み、フュージョン機能を行う。
- (2) 輪郭作成
	- 1) 新規で治療計画を立案する場合は、治療計画 CT 画 像を選択しアプリを起動した後、各輪郭作成機能を 用いて輪郭を作成する。ただし、閾値処理による輪 郭作成機能、臓器輪郭作成機能を利用した場合は、 必要に応じて輪郭作成ツールにより修正する。
	- 2) 対象患者の過去の治療計画が存在する場合、過去の 治療計画 CT 画像と今回の治療計画 CT 画像の間で 剛体、又は非剛体レジストレーションを行い、その 結果に基づき、過去の治療計画時の輪郭を変形する ことにより、今回の治療計画のための輪郭を作成す る。各輪郭作成機能を用いて輪郭を作成することも ある。作成された輪郭は、必要に応じて輪郭作成ツ ールにより修正する。
- (3) 線量分布表示、線量分布解析 治療計画装置から治療計画データを読み込み、線量分布 の表示や DVH の表示を行う。
- (4) 線量変換、線量積算 対象患者の過去の治療計画が存在する場合、過去の治療 計画 CT 画像と今回の治療計画 CT 画像の間で剛体、又は 非剛体レジストレーションを行い、その結果に基づき、 過去の治療計画時の線量分布図を、対象の治療計画 CT 画 像上にマッピングさせる変換を行う。 また、過去の治療計画が複数存在する場合や、今回の治 療計画の線量分布図が存在する場合は、変換後の線量の 合算を行う。

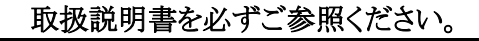

(5) データ転送

使用者は作成したデータを確認し、必要に応じて修正を 行った後、放射線治療計画装置、又は、その他の放射線 治療に関連するシステムに転送する。

- 3. 終了
	- (1) 画面上の終了アイコンをクリックするかあるいはメニ ュー項目から終了機能を選択し、本品目を終了させる。 (2) 必要に応じて電源スイッチを切る。

#### \*\*〈使用方法に関連する使用上の注意〉

1. CRT症例検索機能は、座標情報と患者属性情報で過去症例 を検索するものです。病変の類似度で検索するものではあ りません。

### 【使用上の注意】

## 〈重要な基本的注意〉

- 1. 本品目をインストールした OS 環境上に、弊社より特定さ れたソフトウェア以外をインストールしないこと。
- 2. 本品目は、医療情報システムの安全管理に関するガイドラ インに準拠した環境のネットワークで使用すること。
- 3. ネットワークに接続した環境で使用する場合は、ウイルス 対策ソフトをインストールする等、コンピュータウイルス 及び情報の漏洩等に注意すること。
- 4. セキュリティの確保された病院内のネットワークに接続し て使用すること。
- 5. 本品目がインストールされるOS環境には、スクリーンセー バーを設定の上、再開時にパスワードの入力が必要となる ように設定すること。又、パスワードが盗難されないよう 十分に注意すること。
- 使用上の注意の詳細は、取扱説明書を参照してください。

#### 【保守・点検に係る事項】

- 1. 医療機器の使用・保守の管理責任は使用者側にあります。
- 2. 使用者による装置の保守点検および業者による保守点検 事項は、インストールした装置の取扱説明書で確認、又 は装置業者に確認し実施してください。

#### 【製造販売業者及び製造業者の氏名又は名称等】

製造販売業者:富士フイルム株式会社 電話番号:0465-83-7121 \*サイバーセキュリティに関する情報請求先 <<製造販売業者と同じ>> <https://www.fujifilm.com/jp/ja/healthcare/security-information>

[販売業者]

富士フイルム医療ソリューションズ株式会社 電話番号:03-6452-6880

取扱説明書を必ずご参照ください。